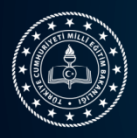

## 15. ULUSLARARASI MEB ROBOT YARIŞMASI

## ÜRETİM RAPORU KILAVUZU

**Üretim Raporu:** Başvuru yapan öğrenci ve danışmanın yarışmaya katılacakları robotun kendileri tarafından tasarlandığını ve yapım üretim sürecini belgeleyen rapordur.

Uygulama Kılavuzu 12. Maddesi gereğince Üretim Raporlarının yüklemesi aşağıda tabloda belirtilen kategorilere uygun olarak robot.meb.gov.tr adresinden yapılacaktır. Raporlar Serbest kategori için 14.02.2023 tarihi saat 23:59 diğer kategorileri için ise 17 02.2023 tarihi saat 23:59'a kadar sistem üzerinden yüklenebilir. **Robot üretim raporu onaylanan robotlar 6-9 Eylül 2023 (8-11 Mart 2023 ertelendi) tarihinde Bursa'da yapılacak yarışmaya katılmaya hak kazanırlar.**

Kategorilere özel belirlenen Üretim Raporu Toplama Türü Aşağıdaki tabloda yer almaktadır.

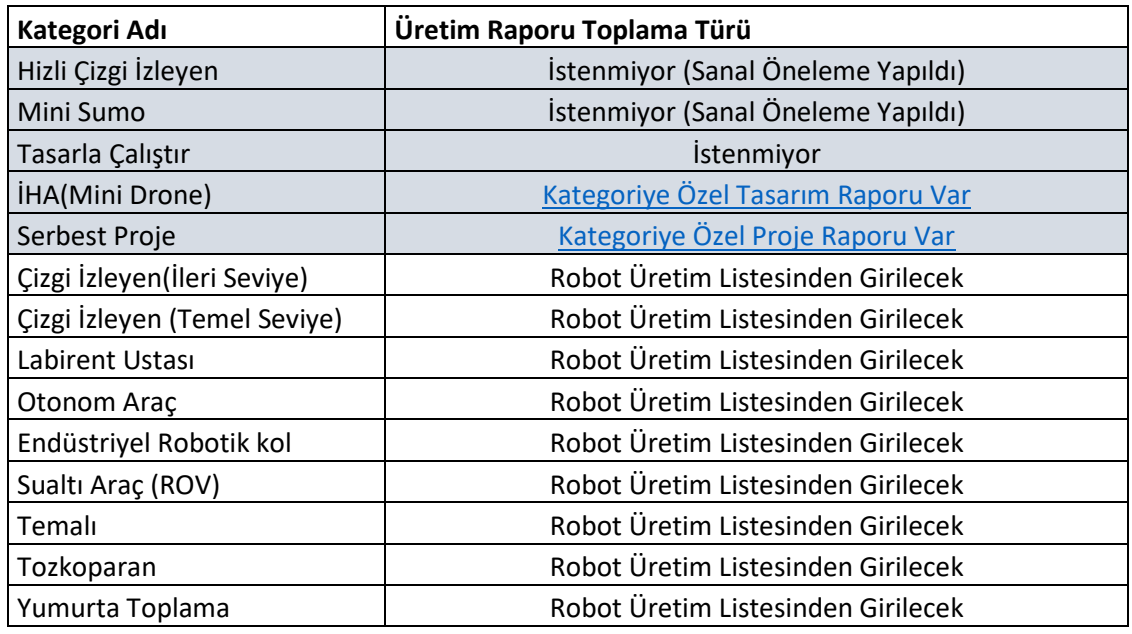

Yarışmacılar robot.meb.gov.tr adresine kullanıcı adı şifreleri ile giriş yaptıklarında Robot Yönetimi Menüsü Altından Üretim Rapor Listeye Girilerek Robotlar listelenir.

#### >Üretim Rapor Listesi

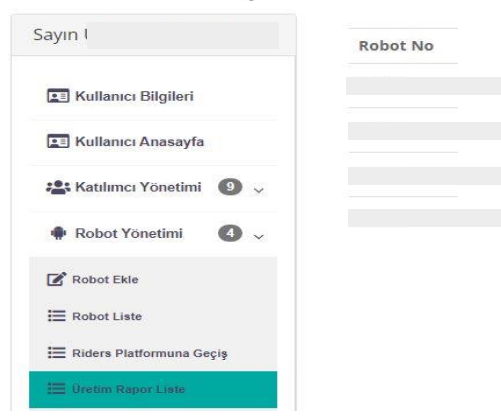

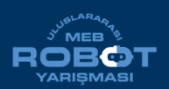

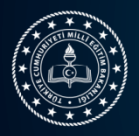

Bu listede Robot Numarası, Adı, Kategorisi, Katılımcıları, Onay Durumu ve bilgileri yer alır. Üretim Raporu yüklenecek olan Robotun bulunduğu satırda İşlemler Butonu tıklanır. (Not: İşlemler Butonu Robotun olduğu satırda görünmüyor ise o kategori için üretim raporu talep edilmediği anlamı taşır.)

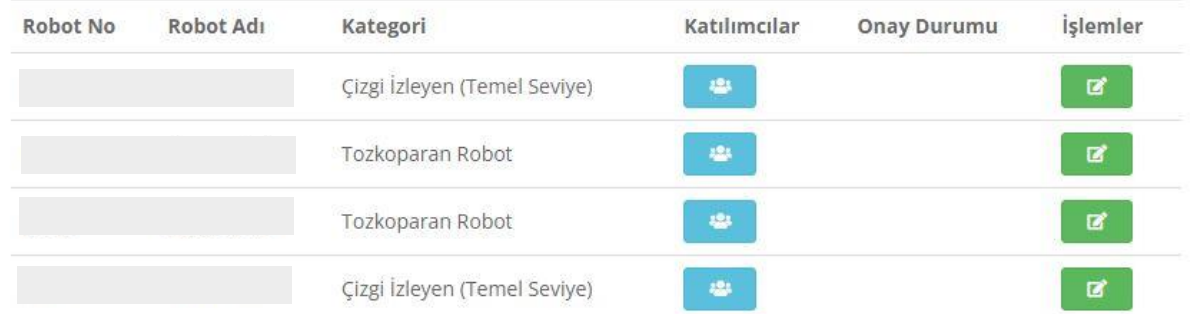

İşlemler butonuna tıklandığında Robotun Adı ve Kategorisi sistem tarafından otomatik olarak doldurulur. Yarışmacı istenen bilgileri ve Robotun yapım aşamasını gösteren 3 adet fotoğrafı ekleyerek üretim raporunu sisteme eklemiş olur. Robotun ismi açıkça okunabilecek şekilde bir zemin üzerine yazılmalıdır. Fotoğraflardan en az bir tanesinde, robot bu zemin üzerine koyularak robot ismi ve başvuru yapan okulun logosu aynı anda görünecek şekilde çekilmelidir.

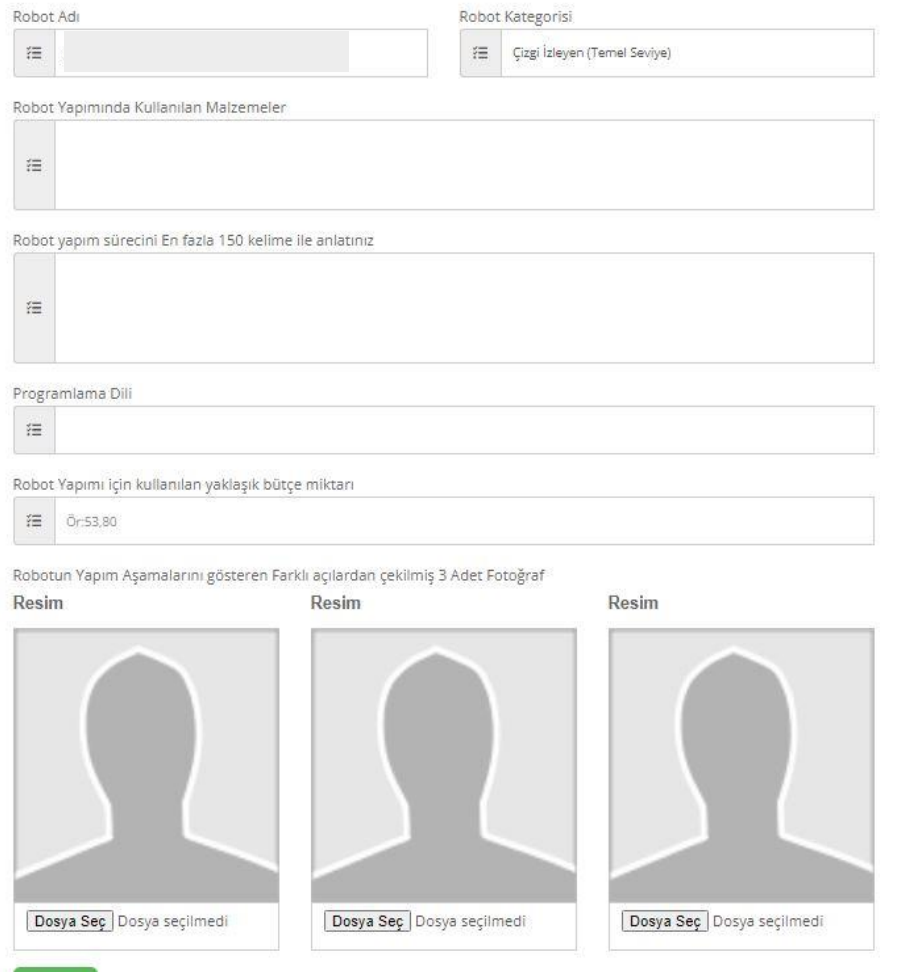

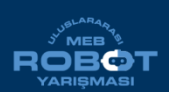

Meslekî ve Teknik Eğitim Genel Müdürlüğü 15. ULUSLARARASI MEB ROBOT YARIŞMASI **DBOT ÜRETİM RAPORU KILAVUZU** 

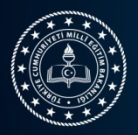

Bu aşamadan sonra Üretim Raporu listesinde Onay Durumu Sütununda **"Onay Bekliyor"** ifadesi yer alır. Kategori Teknik danışmanları tarafından üretim raporu incelenerek Onay verilir ya da rapor reddedilir. Reddedilen raporlar kategorinin son başvuru tarihine kadar yeniden düzenlenebilir.

# >Üretim Rapor Listesi

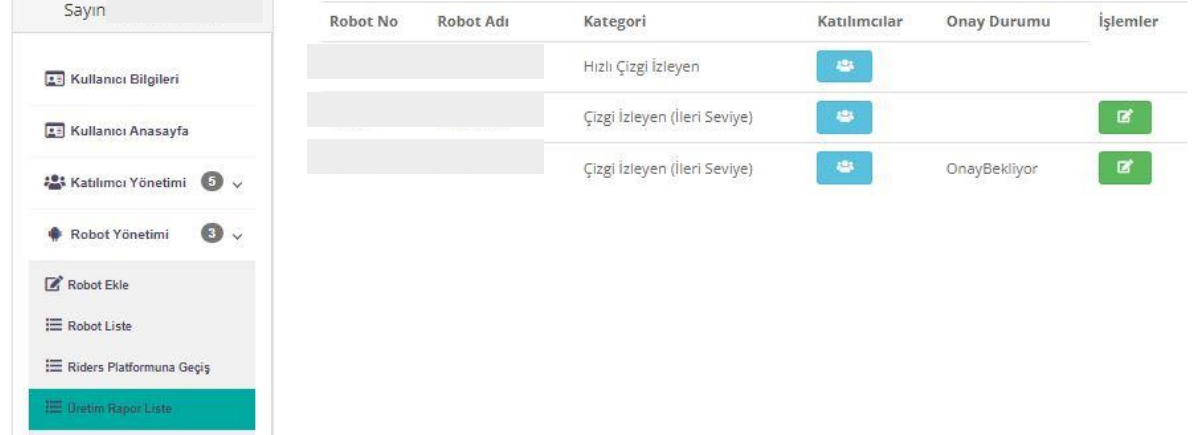

# >Üretim Rapor Listesi

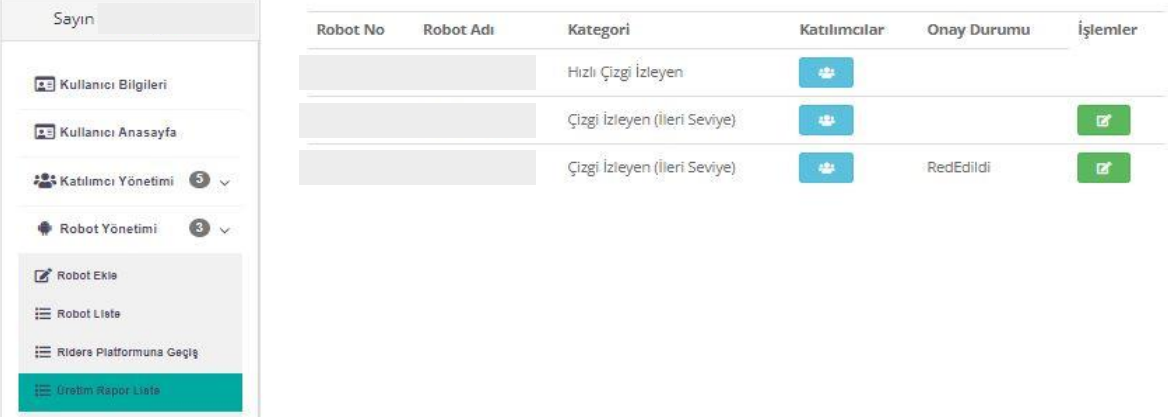

Onaylanan Üretim Raporları için yeniden yükleme yapılamaz. İşlemler alanında herhangi bir buton aktif olmaz

# **>**Üretim Rapor Listesi

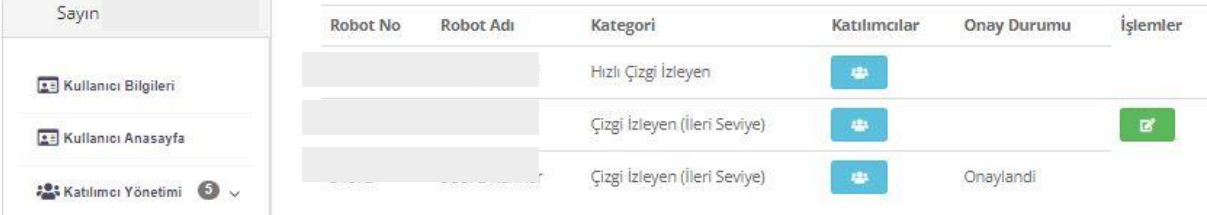

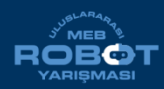